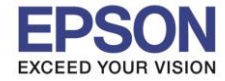

1

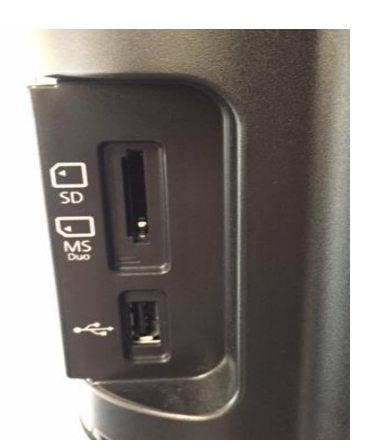

ช่องใส่ Memory card หรือ USB Thumdrive

\_\_\_\_\_\_\_\_\_\_\_\_\_\_\_\_\_\_\_\_\_\_\_\_\_\_\_\_\_\_\_\_\_\_\_\_\_\_\_\_\_\_\_\_\_\_\_\_\_\_\_\_\_\_\_\_\_\_\_\_\_\_\_\_\_\_\_\_\_\_\_\_\_\_

**เมนูภาษาอังกฤษ**

1. เมื่อต่อการ์ดหรือ USB Thumdrive จะขึ้นดังรูป

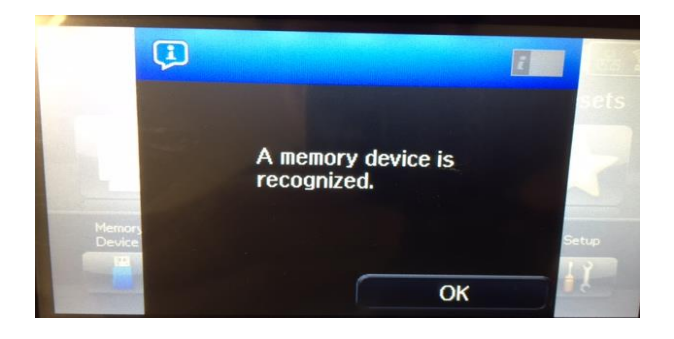

## 2. กดเข้า Memory Device

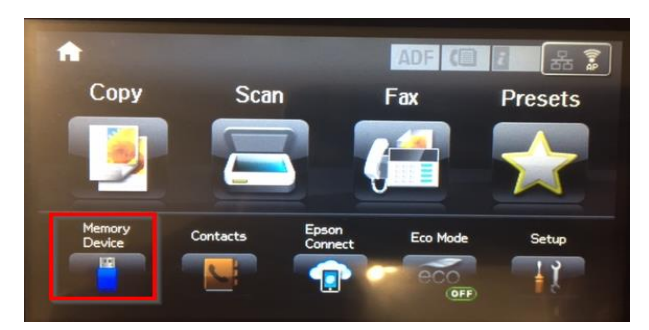

#### 3. เปิดได ้เฉพาะไฟล์ **JPEG, TIFF**

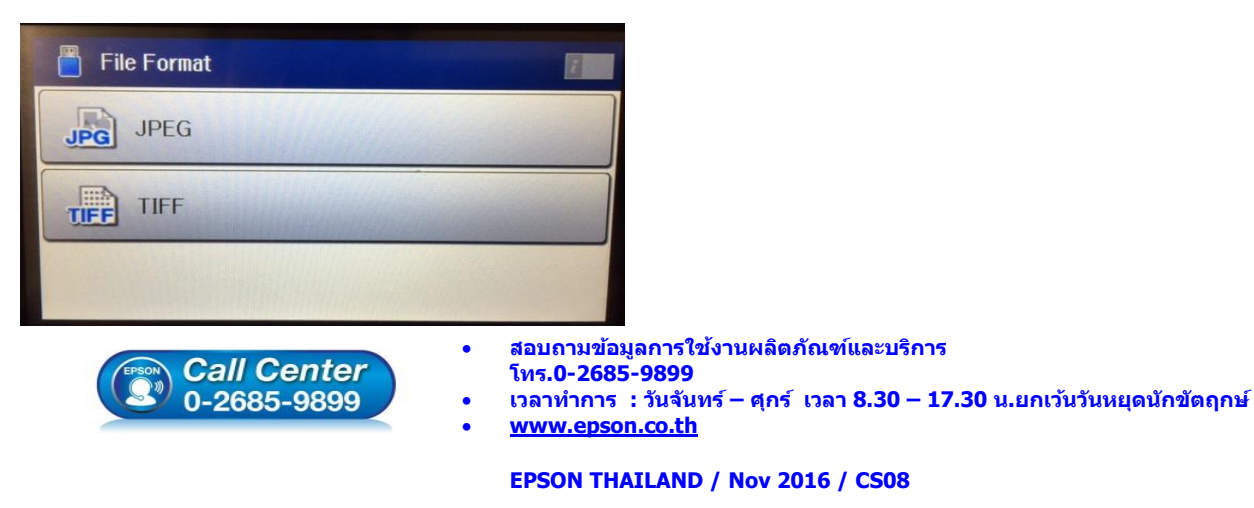

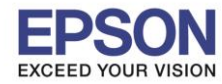

**หัวข้อ : วิธีการปริ้นรูปภาพผ่าน Memory card หรือ USB Thumdrive**

\_\_\_\_\_\_\_\_\_\_\_\_\_\_\_\_\_\_\_\_\_\_\_\_\_\_\_\_\_\_\_\_\_\_\_\_\_\_\_\_\_\_\_\_\_\_\_\_\_\_\_\_\_\_\_\_\_\_\_\_\_\_\_\_\_\_\_\_\_\_\_\_\_\_

## 4.กดเลือกรูปภาพ // สามารถกด **Option** เพื่อเลือกหลายๆ ภาพได ้

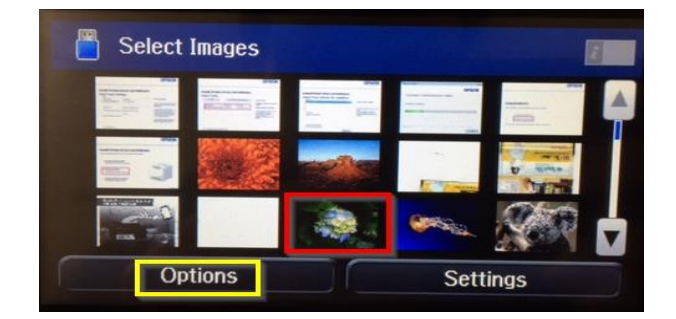

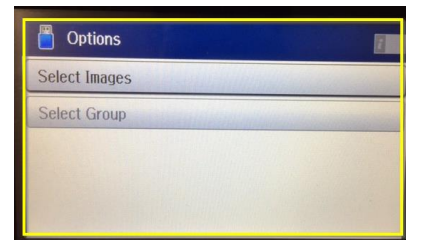

## 5.จะแสดงภาพที่กดเลือก และสามารถตั้งค่าต่างๆได ้

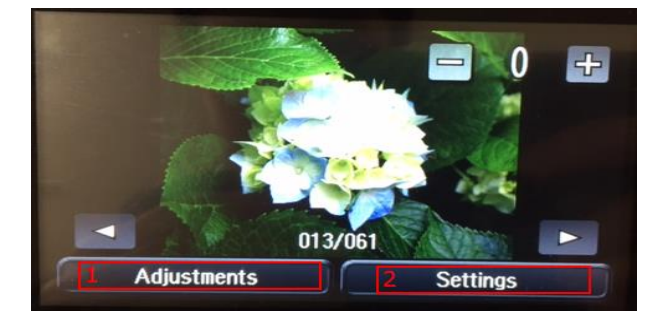

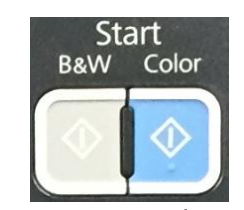

เมื่อได้ภาพกดปุ่ม Start เพื่อสั่งพิมพ์

 $B&W = 0$ าวคำ

Color = สี

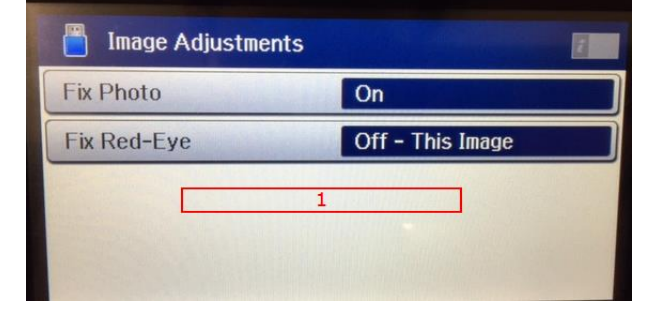

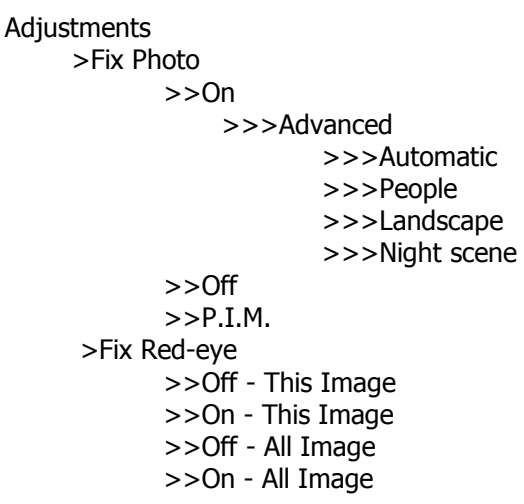

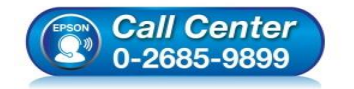

- **สอบถามขอ้ มลู การใชง้านผลติ ภณั ฑแ์ ละบรกิ าร**
- **โทร.0-2685-9899**
- **เวลาท าการ : วันจันทร์ – ศุกร์ เวลา 8.30 – 17.30 น.ยกเว้นวันหยุดนักขัตฤกษ์**
- **[www.epson.co.th](http://www.epson.co.th/)**

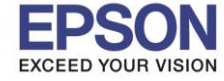

**หัวข้อ : วิธีการปริ้นรูปภาพผ่าน Memory card หรือ USB Thumdrive รองรับปริ้นเตอร์รุ่น : L1455**

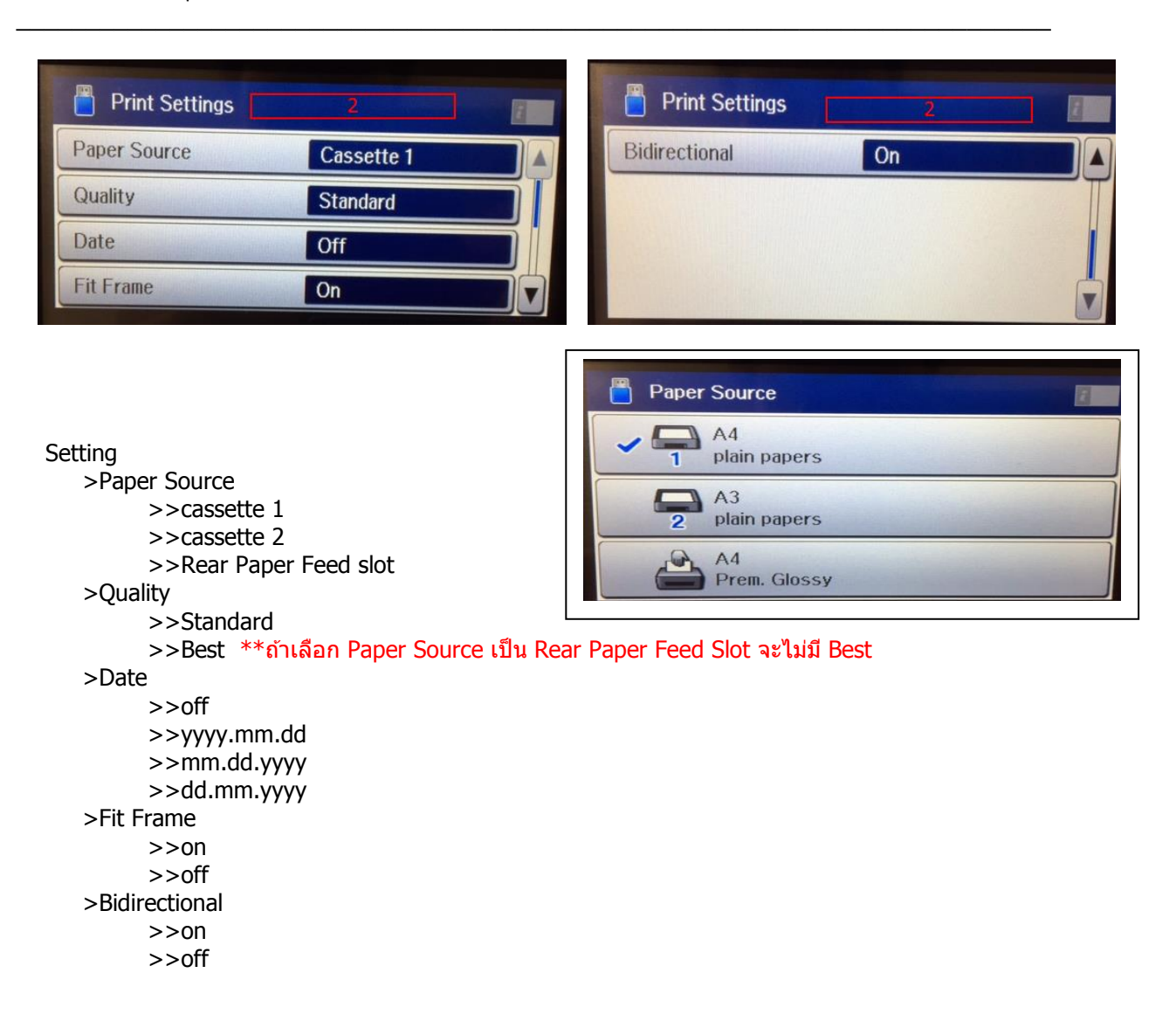

#### **เมนูภาษาไทย**

1. เมื่อต่อการ์ดหรือ USB Thumdrive จะขึ้นดังรูป

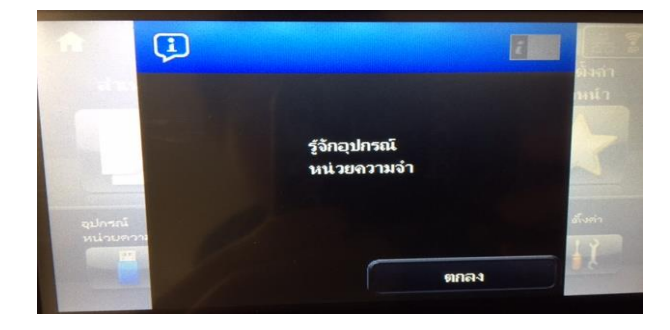

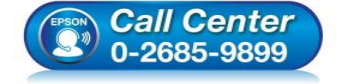

 **สอบถามขอ้ มลู การใชง้านผลติ ภณั ฑแ์ ละบรกิ าร โทร.0-2685-9899**

- **เวลาท าการ : วันจันทร์ – ศุกร์ เวลา 8.30 – 17.30 น.ยกเว้นวันหยุดนักขัตฤกษ์**
- **[www.epson.co.th](http://www.epson.co.th/)**

4

\_\_\_\_\_\_\_\_\_\_\_\_\_\_\_\_\_\_\_\_\_\_\_\_\_\_\_\_\_\_\_\_\_\_\_\_\_\_\_\_\_\_\_\_\_\_\_\_\_\_\_\_\_\_\_\_\_\_\_\_\_\_\_\_\_\_\_\_\_\_\_\_\_\_

2. กดเข้า Memory Device

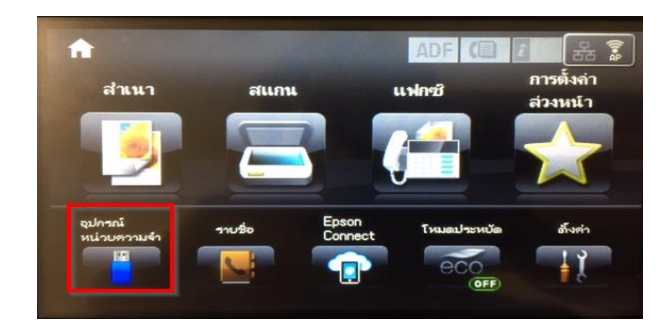

3. เปิดได ้เฉพาะไฟล์ **JPEG, TIFF**

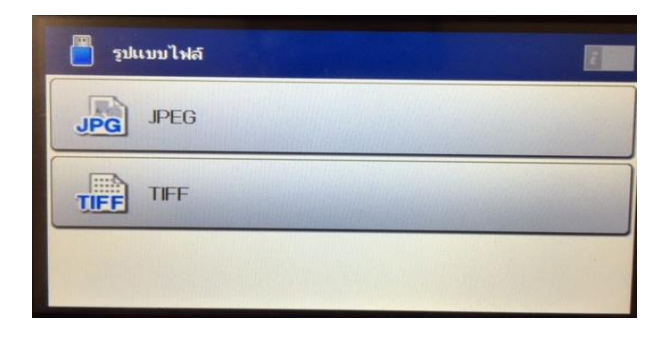

ี 4.กดเลือกรูปภาพ // สามารถกด <mark>ตัวเลือก</mark> เพื่อเลือกหลายๆ ภาพได้

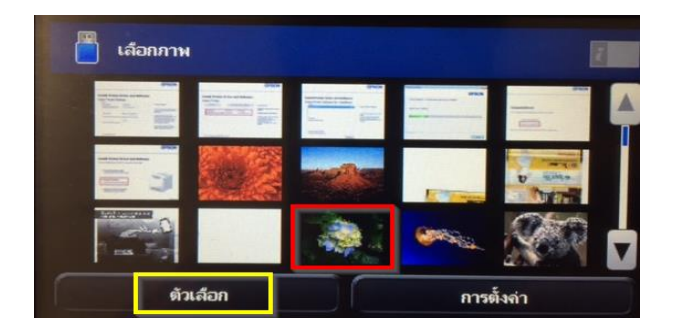

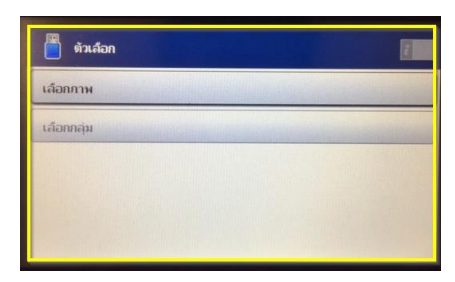

# 5.จะแสดงภาพที่กดเลือก และสามารถตั้งค่าต่างๆได ้

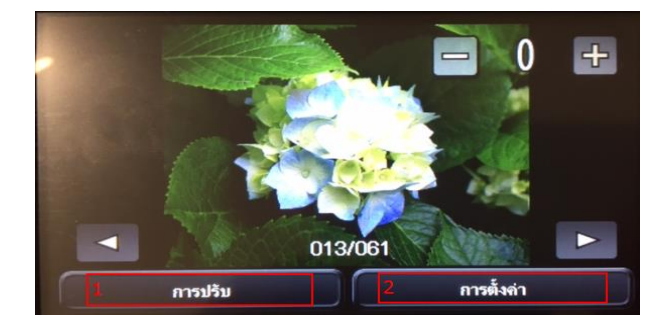

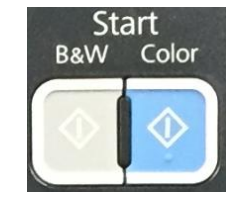

เมื่อได้ภาพกดปุ่ม Start เพื่อสั่งพิมพ์

 $B&W = 0$ าวคำ

Color = สี

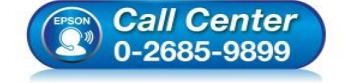

- **สอบถามขอ้ มลู การใชง้านผลติ ภณั ฑแ์ ละบรกิ าร**
- **โทร.0-2685-9899**
- **เวลาท าการ : วันจันทร์ – ศุกร์ เวลา 8.30 – 17.30 น.ยกเว้นวันหยุดนักขัตฤกษ์**
- **[www.epson.co.th](http://www.epson.co.th/)**

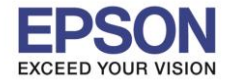

\_\_\_\_\_\_\_\_\_\_\_\_\_\_\_\_\_\_\_\_\_\_\_\_\_\_\_\_\_\_\_\_\_\_\_\_\_\_\_\_\_\_\_\_\_\_\_\_\_\_\_\_\_\_\_\_\_\_\_\_\_\_\_\_\_\_\_\_\_\_\_\_\_\_

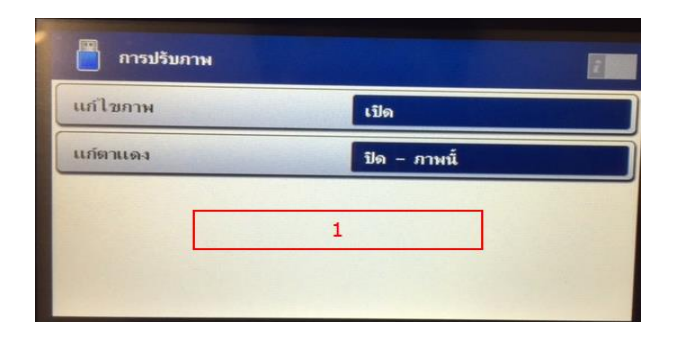

การปรับ

 >แก ้ไขภาพ >>เปิด >>>ขั้นสูง >>>อัตโนมัติ >>>ผู้คน >>>ทิวทัศน์ >>>ฉากกลางคืน >>ปิด >>P.I.M. >แก ้ตาแดง >>ปิด - ภาพนี้ >>เปิด - ภาพนี้ >>ปิด - ภาพทั้งหมด >>เปิด - ภาพทั้งหมด

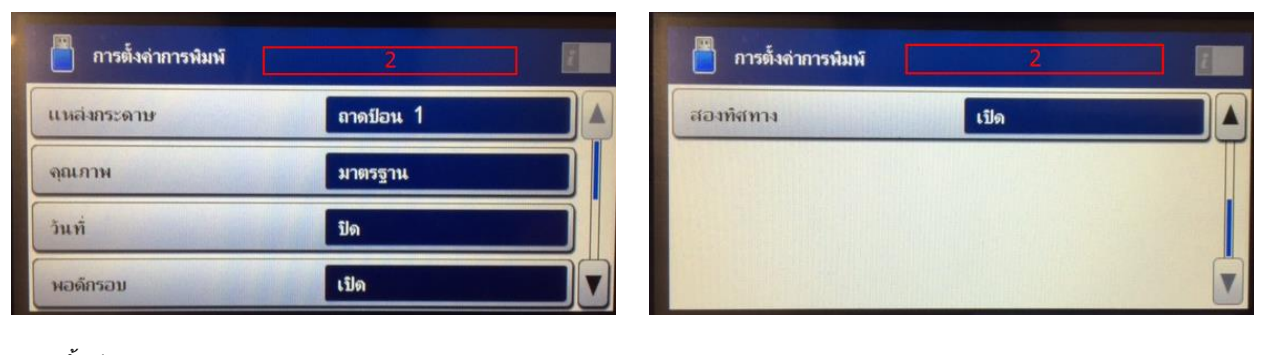

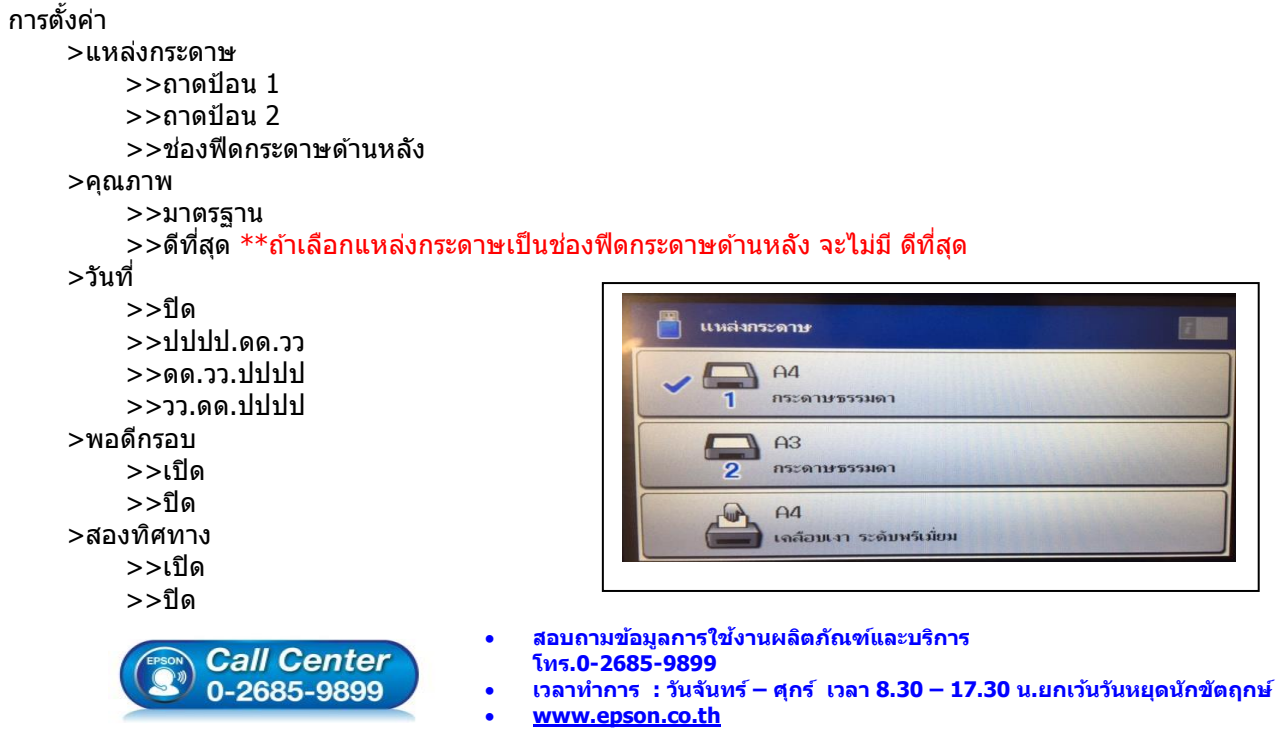